# [PDF&VCEBraind[ump2go 70-573 Exam Dumps Free Down](http://www.mcitpdump.com/?p=3379)load (21-30)

## **MICROSOFT NEWS: 70-573 Exam Questions has been Updated Today! Get Latest 70-573 VCE and 70-573 PDF Instantly! Welcome to Download the Newest Braindump2go 70-573 VE&70-573 PDF Dumps:**

http://www.braindump2go.com/70-573.html (285 Q&As) Microsoft Official Exam Center New Released 70-573 Dumps Questions, Many New Questions added into it! Braindump2go Offer Free Sample Questions and Answers for Download Now! Visit Our Webiste, get the new updated Questions then pass Microsoft 70-573 at the first try! Exam Code: 70-573Exam Name: TS: Microsoft SharePoint 2010, Application DevelopmentCertification Provider: MicrosoftCorresponding Certifications: MCPD, MCPD: SharePoint Developer 2010, MCTS, MCTS: Microsoft SharePoint 2010, Application Development70-573 Dumps,70-573 Latest Dumps,70-573 Dumps PDF,70-573 Study Guide,70-573 Book,70-573 Certification,70-573 Study Material,70-573 Exam Questions,70-573 Training kit,70-573 eBook,70-573 Exam Prep,70-573 Braindump,70-573 Practice Exam,70-573 Practice Test,70-573 Practice Questions,70-573 Preparation Material,70-573 Preparation Guidency: Microsoft SharePoint 2010, Application Developn

### 573

Q&As

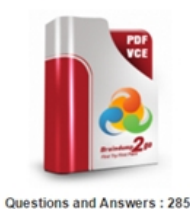

Undated: Dec 1, 2015 \$420.00 \$99.99

PDE DEMO

**O** CHECK OUT

## **Product Description Exam Number/Code: 70-573**

#### Exam Number/Code: 70-573

"TS: Microsoft SharePoint 2010, Application Development", also kno Microsoft Certification. With the complete collection of questions and has assembled to take you through 285 Q&As to your 70-573 Exam exam resources, you will cover every field and category in Microsoft for your successful Microsoft Certification.

#### **Free Demo Download**

Braindump2go offers free demo for 70-573 exam (TS: Microsoft Sha Development). You can check out the interface, question quality and exams before you decide to buy it

Printable PDF **Premium VCE + VCE Simulator** 

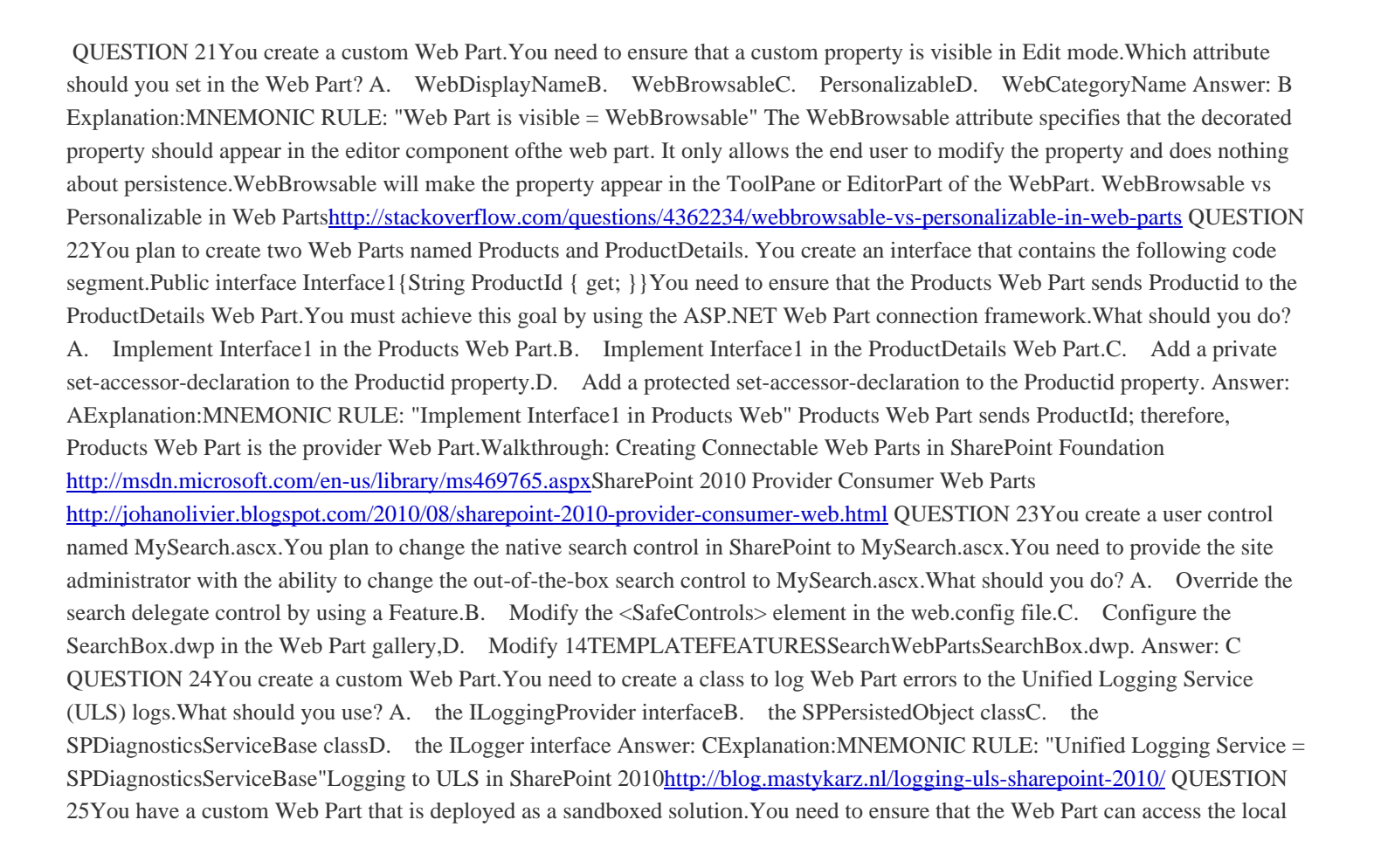

file system on a SharePoint ser[ver.You must minimize the amount of privileges assigned to the W](http://www.mcitpdump.com/?p=3379)eb Part.What should you do? A. Deploy the Web Part to the Global Assembly Cache (GAC).B. Elevate the trust level to Full.C. Redeploy the Web Part as a farm solution.D. Elevate the trust level to WSS\_Medium. Answer: CExplanation:MNEMONIC RULE: "Redeploy"Due to the heavy restrictions of sandboxed solutions, elevating the trust level is not an option, and neither isthe deployment of the Web Part to GAC. You can get broader permissions by using full-trust proxies, but it's not an option in this question. :) QUESTION 26You have a custom Web Part.You need to create a custom user interface for modifying the Web Part properties.What should you do? A. Create a new Master Page. Implement the IControlBuilderAccessor interface.B. Create a new tool part for the custom Web Part.C.

 Modify the [ToolBox] attribute of the custom Web Part.D. Create a new Web Part. Implement the IControlBuilderAccessor interface. Answer: BExplanation:MNEMONIC RULE: "Tool part for the Web Part"What is a custom tool part?The Custom tool part is part of the web part infrastructure, that helps us to create a custom user interface forthe web part properties that goes beyond the capabilities of the default property pane.When do we need a custom tool part?Let's say, If we need to create a web part property of type dropdown, we need to create a custom tool part.This is not supported out-of-box in the web part framework. I've the similar requirement of creating a customweb part property of type drop-down.Create Custom Tool Parts for SharePoint Web Parts https://msmvps.com/blogs/sundar\_narasiman/archive/2009/09/02/create-custom-tool-parts-for-sharepoint-webparts.aspx QUESTION 27You have a SharePoint site that uses a master page named Master1.master. You create a custom user control named MySearch.ascx. You need to change the default search box to MySearch.ascx. What should you do? A. Modify the SmallSearchInputBox control tag in the master page, and then configure the ControlId property.B. Modify the [SmallSearchInputBox control tag in the master page, and then configure the ControlSrc property.C. Create a Web Part](https://msmvps.com/blogs/sundar_narasiman/archive/2009/09/02/create-custom-tool-parts-for-sharepoint-webparts.aspx) that uses MySearch.ascx. In the master page, add a control tag that references the .webpart file.D. Create a Visual Web Part that uses MySearch.ascx. In the master page, add a control tag that references the .webpart file. Answer: BExplanation:MNEMONIC RULE: "ControlSrc"Delegate Control (Control Templatization)http://msdn.microsoft.com/en-us/library/ms463169.aspx QUESTION 28You create a Web Part that contains the following logging code. (Line numbers are included for reference only.)01 SPWeb web = SPContext.Current.Web;02 try03 {04 05 }06 catch (Exception ex)07 {08 09 System.Diagnostics.EventLog.WriteEntry("WebPart Name", ("Exception Information: " + ex.Message), Eve[ntLogEntryType.Error\);10 }You discover that line 09 cau](http://msdn.microsoft.com/en-us/library/ms463169.aspx)ses an error. You need to resolve the error.What should you do? A. Run the code segment at line 09 inside a RunWithElevatedPrivileges delegate.B.

Add the following code at line 08:if (web.CurrentUser.IsSiteAuditor == false)C. Add the following code at line 08:if (web.CurrentUser.IsSiteAdmin == false)D. Change line 09 to the following code segment: System.Diagnostics.EventLog.WriteEntry("WebPart Name", "Exception Information", EventLogEntryType.Error); Answer: A Explanation:MNEMONIC RULE: "RunWithElevatedPrivileges"SPSecurity.RunWithElevatedPrivileges Method http://msdn.microsoft.com/en-us/library/microsoft.sharepoint.spsecurity.runwithelevatedprivileges.aspx QUESTION 29You need to connect two Web Parts by using the IWebPartRow interface.Which method should you use? A. GetFieldValueB. DataltemC. GetRowDataD. GetTableData Answer: CExplanation:MNEMONIC RULE: "iWebPartRow = GetRowData"Returns the data for the row that is being used by the interface as the basis of a connection between twoWebPart controls.IWebPartRow.GetRowData [Methodhttp://msdn.microsoft.com/en-us/library/system.web.ui.webcontrols.webparts.iwebpartrow.getro](http://msdn.microsoft.com/en-us/library/microsoft.sharepoint.spsecurity.runwithelevatedprivileges.aspx)wdata.aspx QUESTION 30 You create a Web Part that programmatically updates the description of the current SharePoint site. The Web Part contains the following code segment. (Line numbers are included for reference only.)01 SPSecurity.RunUithElevatedPrivileges (delegate()02 { 03 SPSite currSite = SPConcext.Current.Site ;04 SPUeb currUeb = SPContext.Current.Ueb ;05 using (SPSite eSite = new SPSite ( currSite.ID )  $0.06$  {07 using (SPWeb eWeb = eSite.OpenUeb ( currUeb.ID )  $0.08$  {09 Web.AllowUnsafeUpdates = true;10 currUeb.Description = "Test";11 currUeb.Update ();12 eUeb.AllowUnsafeUpdates = false;13 }14 }15 }16 };Users report that they receive an Access Denied error message when they use the Web Part.You need to ensure that all users can use the Web Part to update the description of the current site.What should you do? A. Remove lines 10 and 11.B. Remove lines 09 and 12.C. Change lines 09 and 12 to use the currWeb variable.D. Change lines 10 and 11 to use the eWeb variable. Answer: D Braindump2go Guarantee:Pass-Certification 70-573 offers absolute risk free investment opportunity, values your timr and money! Braindump2go latest 70-573 Real Exam Dumps - Your success in 70-573 Exam is certain! Your belief in our 70-573 Exam Dumps is further strengthened with 100% Money Back Promise from Braindump2go!

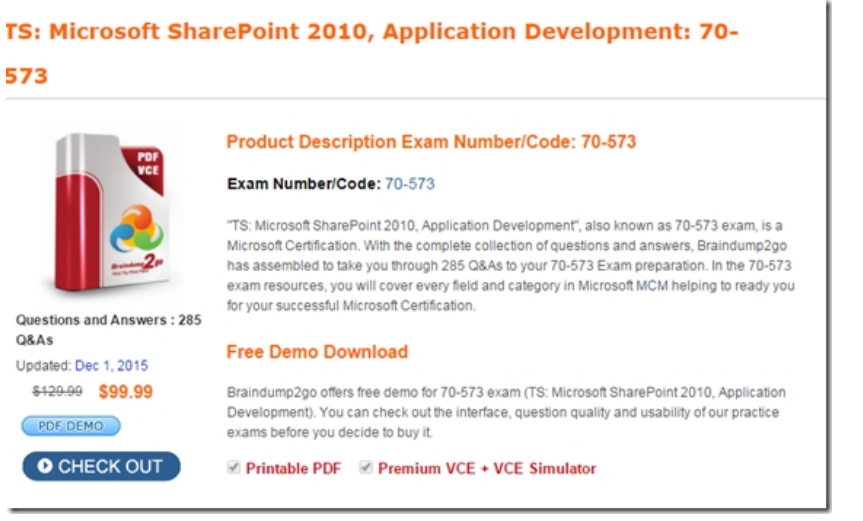

FREE DOWNLOAD: NEW UPDATED 70-573 PDF Dumps & 70-573 VCE Dumps from Braindump2go: http://www.braindump2go.com/70-573.html (285 Q&A)